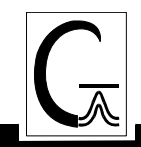

# **UNIX Binary Gaussian 09 Installation instructions**

- 1. Check that you have the correct versions of the OS, and libraries for your machine, as listed in the file **plat\_list\_a01.htm** on the CD. The latest version of this file is always available on our website at *www.gaussian.com/g09\_plat.htm.*
- 2. Select a group which will own the Gaussian files. Users who will run Gaussian should either already be in this group, or should have this added to their list of groups. Consult your system administrator if you need help with this process.
- 3. Mount the CD. Information about how to do this for various types of computers is given on the following page.
- 4. Change to the C shell, and set the **g09root** and **mntpnt** environment variables:

```
$ /bin/csh 
% setenv mntpnt "/mnt/cdrom" # Set to wherever CD is mounted. 
% setenv g09root "dir" # Set to install location for G09. 
% cd $g09root
```
5. Read the CD, set group ownership, and run the build script:

```
% gunzip -c $mntpnt/tar/*.taz | tar xvf - 
% chgrp -R grp g09 # grp=group from step 1. 
% cd g09 
% ./bsd/install
```
6. You are now ready to run. Users will want to add the following to their **.login** or **.profile** file:

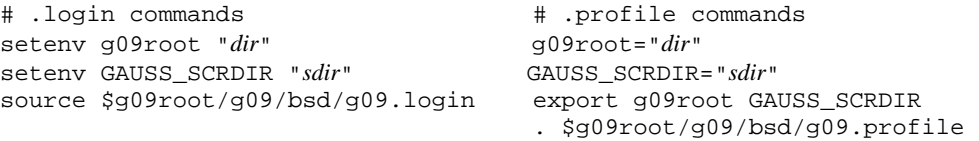

The *dir* in the first command is the location of the **g09** directory. For example, if the path to this directory is **/usr/local/g09**, then set **g09root** to **/usr/local**. The *sdir* in the second command is a directory to be used by default for *Gaussian 09* scratch files. There should be plenty of disk space available at this location.

## **Mounting CDs**

This page reviews the methods for mounting CDs on various UNIX systems.

### **Mac OS X:**

Simply insert the CD into the drive, and it will appear on the desktop. Double click it to open it.

#### **LINUX:**

Most Linux machines allow ordinary users to mount CDs into **/mnt/cdrom**, using a command like this one:

\$ mount /mnt/cdrom # Prompt is % if you use tcsh.

## **HP/COMPAQ TRU64:**

The **mount** command varies with the hardware configuration but is usually something like:

# /sbin/mount -rt cdfs /dev/disk/cdrom0c /mnt

The command must be run by *root*. You can mount the CD from your ordinary user account using the following command:

\$ su -c /sbin/mount -rt cdfs /dev/disk/cdrom0c /mnt

You can also use the **sudo** command if it is in use at your site. Finally, if you do not have *root* access, ask the system administrator to mount the CD for you.

## **IBM AIX:**

The **mount** command is typically of the form:

# /sbin/mount -v cdrfs -o ro /dev/cd0 /mnt

The command must be run by *root*. You can mount the CD from your ordinary user account using the following command:

\$ su -c /sbin/mount -v cdrfs -o ro /dev/cd0 /mnt

You can also use the **sudo** command if it is in use at your site. If you do not have *root* access, ask the system administrator to mount the CD for you.